# Microsoft Outlook und **OneNote im Büro**

Die besten Tipps & Tricks für effektives Arbeiten

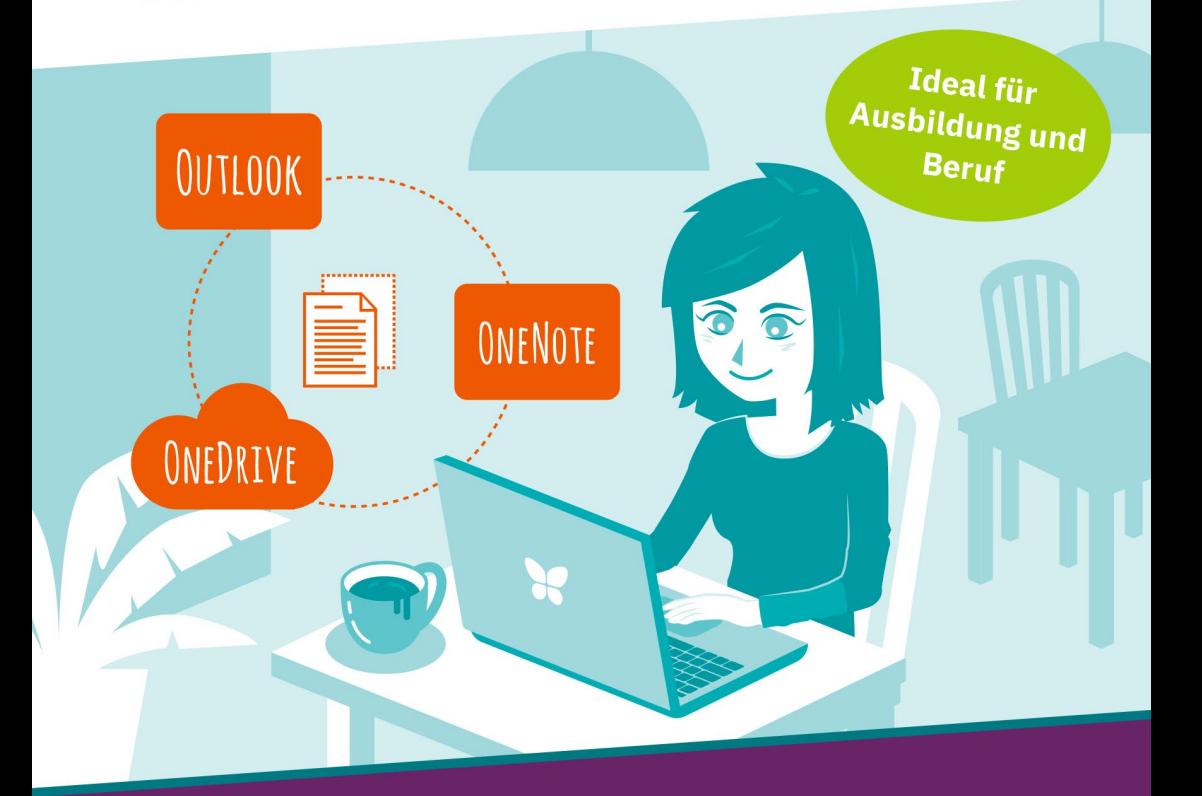

- + E-Mails, Notizbücher, Aufgaben und Termine organisieren
- + Projektpläne und Dateien im Team teilen und bearbeiten
- + Auch unterwegs Kontaktdaten digitalisieren und Dokumente synchron halten

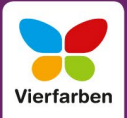

## **Impressum**

Dieses E-Book ist ein Verlagsprodukt, an dem viele mitgewirkt haben, insbesondere:

**Lektorat** Isabella Bleissem **Korrektorat** Angelika Glock, Ennepetal **Herstellung E-Book** Maxi Beithe **Covergestaltung** Mai Loan Nguyen Duy **Satz E-Book** weiss.design/ zienke.design

Bibliografische Information der Deutschen Nationalbibliothek: Die Deutsche Nationalbibliothek verzeichnet diese Publikation in der Deutschen Nationalbibliografie; detaillierte bibliografische Daten sind im Internet über *[http://](http://dnb.d-nb.de) [dnb.d-nb.de](http://dnb.d-nb.de)* abrufbar.

#### **ISBN 978-3-8421-0697-0**

1. Auflage 2019

© Rheinwerk Verlag GmbH, Bonn 2019 Vierfarben ist eine Marke des Rheinwerk Verlags. [www.rheinwerk-verlag.de](http://www.rheinwerk-verlag.de)

## **Liebe Leserin, lieber Leser,**

mit dem richtigen Know-how sorgt Outlook für eine immense Arbeitserleichterung. Doch wer hat schon Zeit, in der täglichen E-Mail-Flut, bei der Vielzahl an Terminen und Projekten die geeigneten Optionen aufzuspüren? Auch OneNote ließe sich mit Gewinn für das Projektmanagement einsetzen. Aber treibt man dann nicht womöglich doppelten Aufwand?

Die Office-Profis Mareile Heiting und Carsten Thiele machen Sie mit ihren Tricks »aus der Praxis für die Praxis« in kürzester Zeit fit in den Tools – vom Einsatz des Abwesenheitsassistenten über Filterregeln und Besprechungsanfragen bis hin zu eigenen E-Mail-Vorlagen. Erstellen Sie Notizbücher mit Bildern, Videos und Links, und integrieren Sie hier nicht nur Ihre E-Mails, Kalender und Aufgaben aus Outlook, sondern auch etwa Word- und Excel-Dateien, auf die Sie in Meetings und unterwegs dank Cloud jederzeit zugreifen können. Wussten Sie, dass Sie mit Ihrem Smartphone gescannte Visitenkarten gleich in Ihre Outlook-Kontakte übertragen und Text von eingescannten Bildern in OneNote weiterbearbeiten können? Lassen Sie sich überraschen, und werden Sie Tipp für Tipp zum Organisationsprofi!

Dieses Buch wurde mit größter Sorgfalt geschrieben und hergestellt. Sollten Sie dennoch einmal einen Fehler finden oder inhaltliche Anregungen haben, freue ich mich, wenn Sie mit mir in Kontakt treten. Für Kritik bin ich dabei ebenso offen wie für lobende Worte. Doch nun wünsche ich Ihnen viel Erfolg bei der Umsetzung und so manches Aha-Erlebnis!

#### **Ihre Isabella Bleissem**

Lektorat Vierfarben

[isabella.bleissem@rheinwerk-verlag.de](mailto:isabella.bleissem@rheinwerk-verlag.de)

## **Inhalt**

## **[Sicher und ohne Störfaktoren in Outlook arbeiten](#page--1-1)**

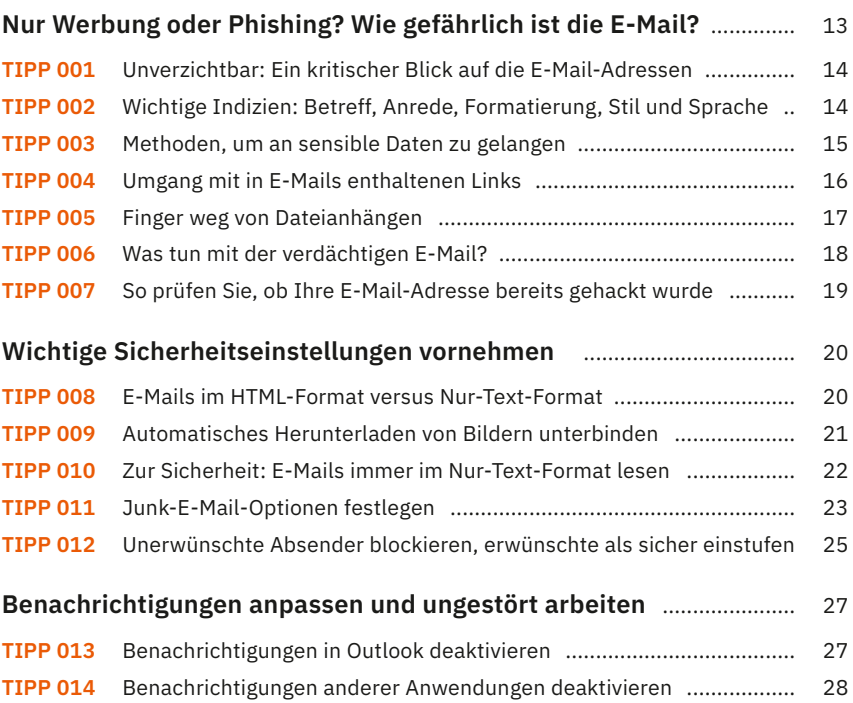

## **[Lassen Sie Outlook für sich sprechen](#page--1-1)**

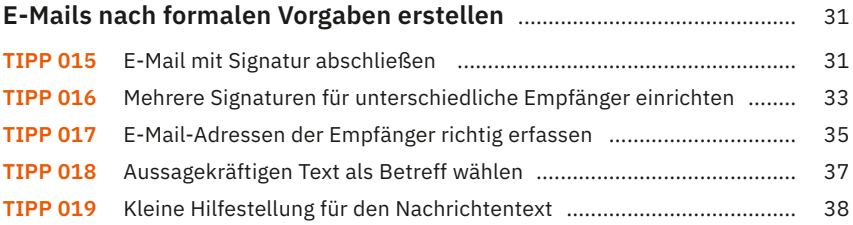

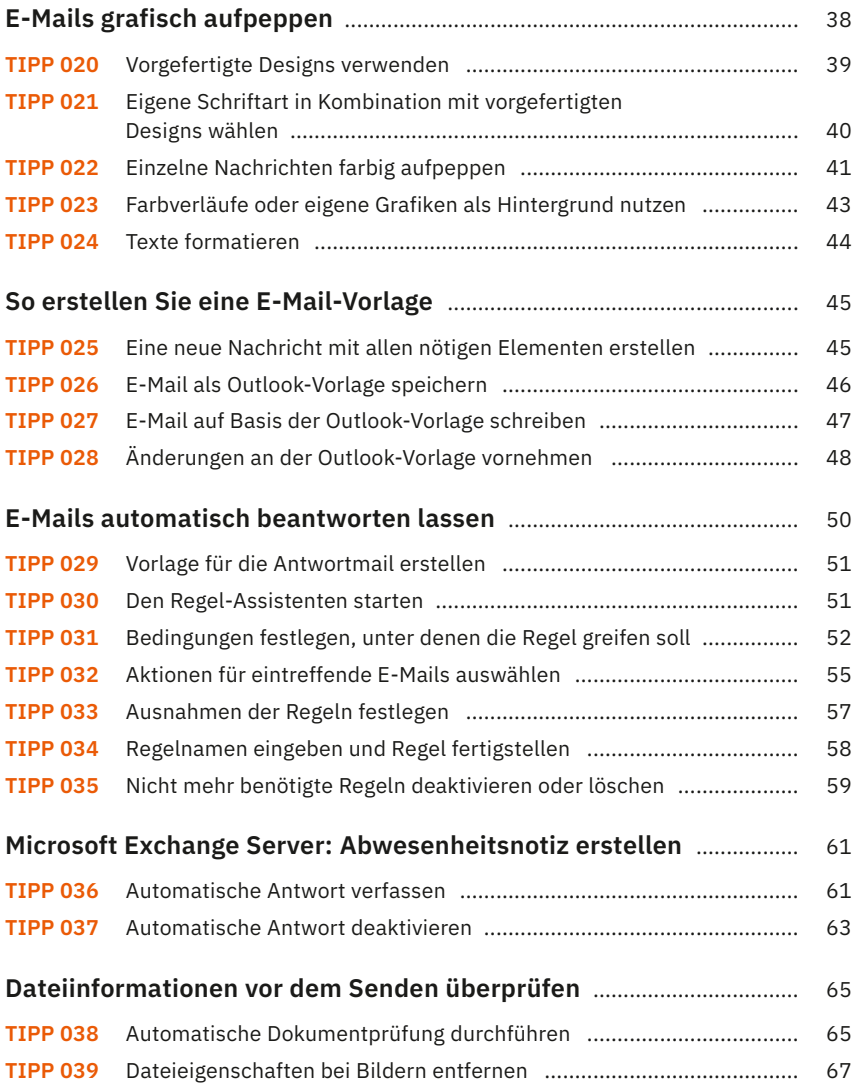

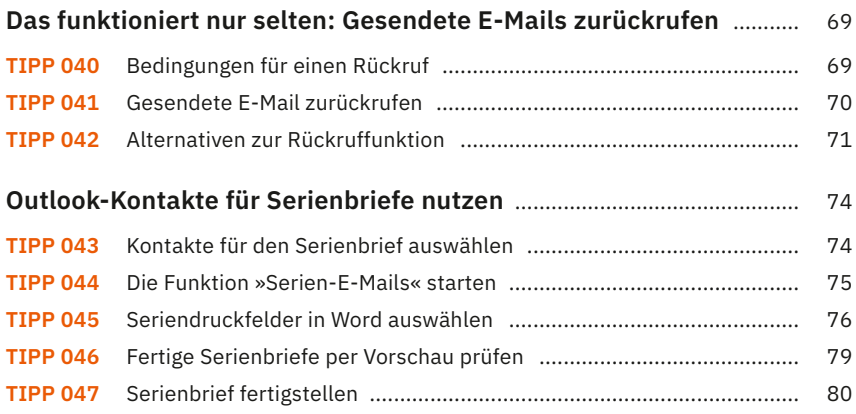

# **[Ordnung schaffen in Outlook](#page--1-1)**

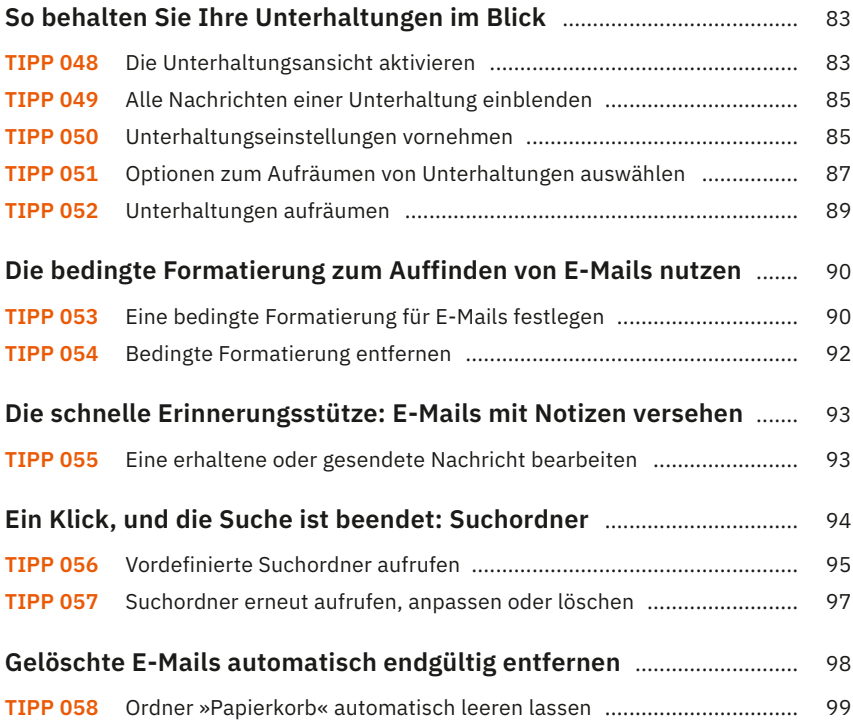

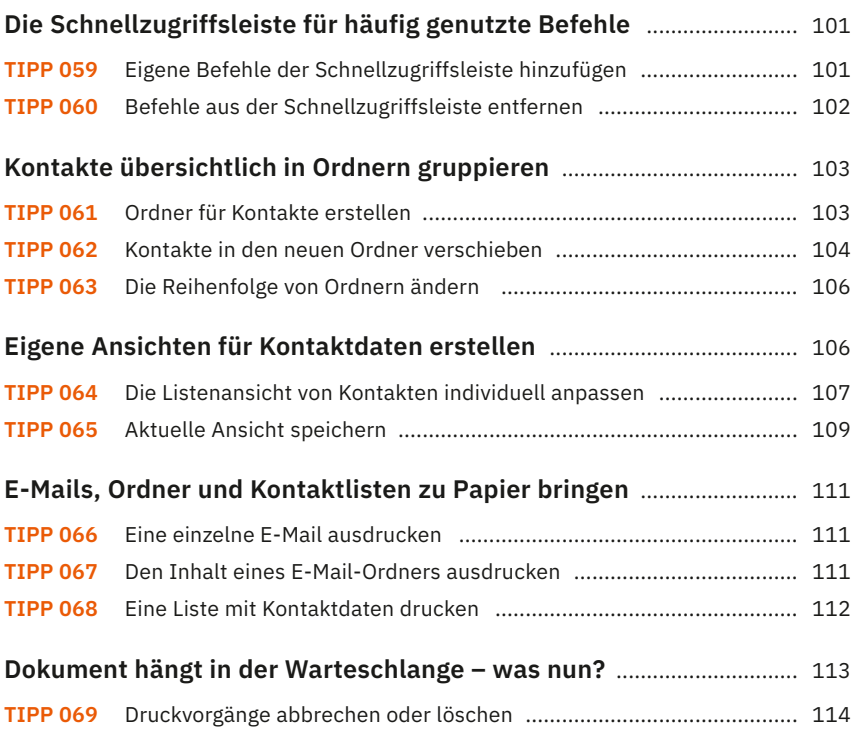

## **[Alle Termine im Blick](#page--1-1)**

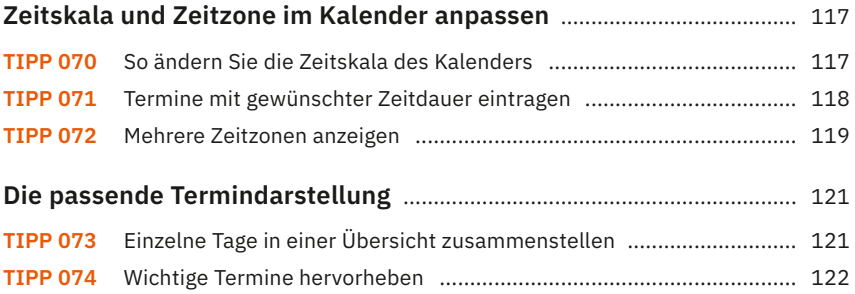

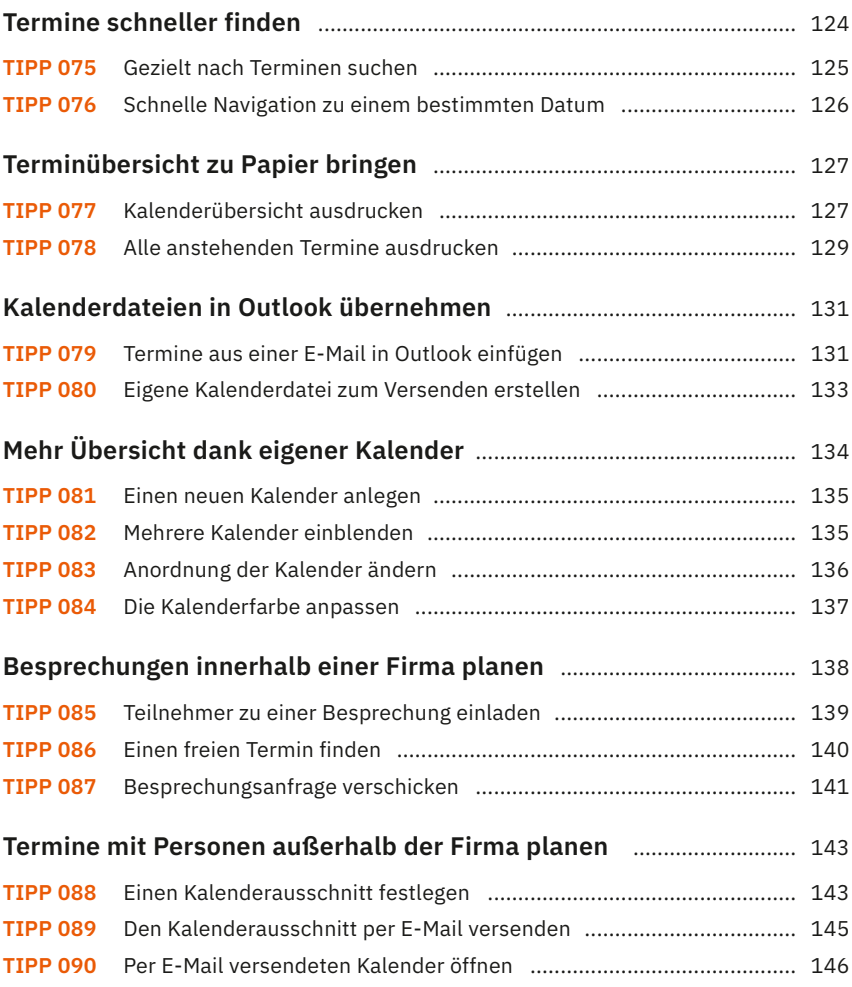

## **[Aufgaben gekonnt planen](#page--1-1)**

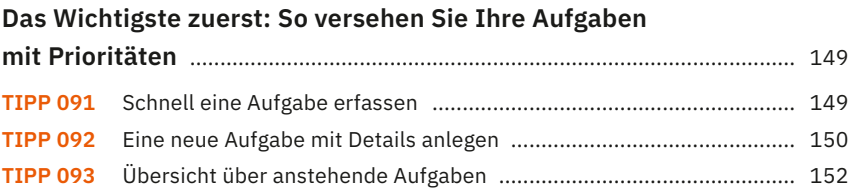

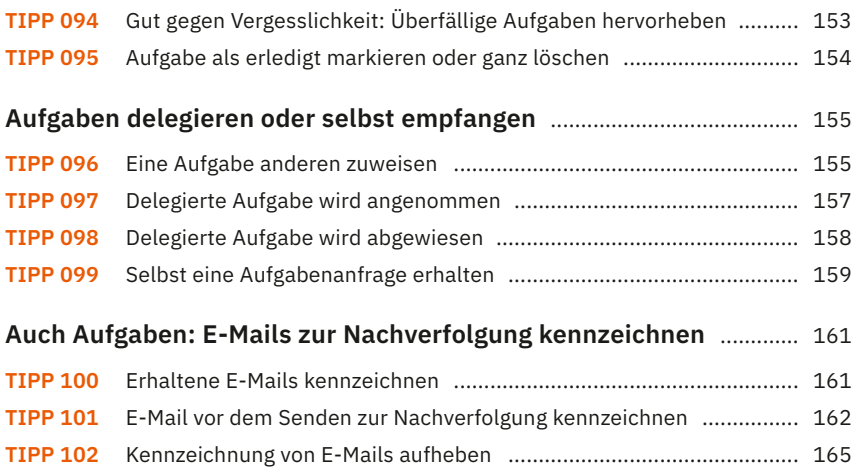

# **[Notizen und mehr digital erfassen mit OneNote](#page--1-1)**

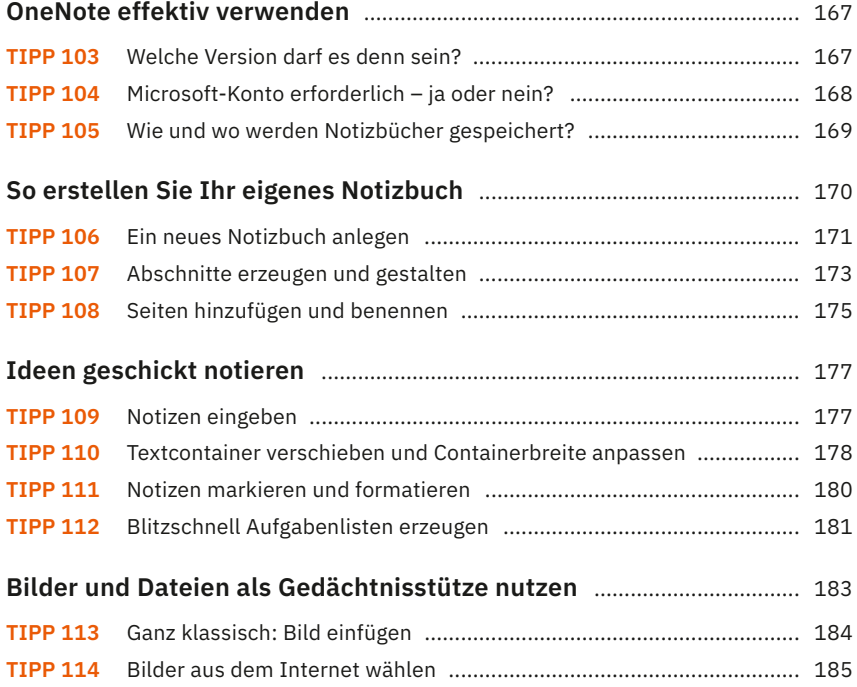

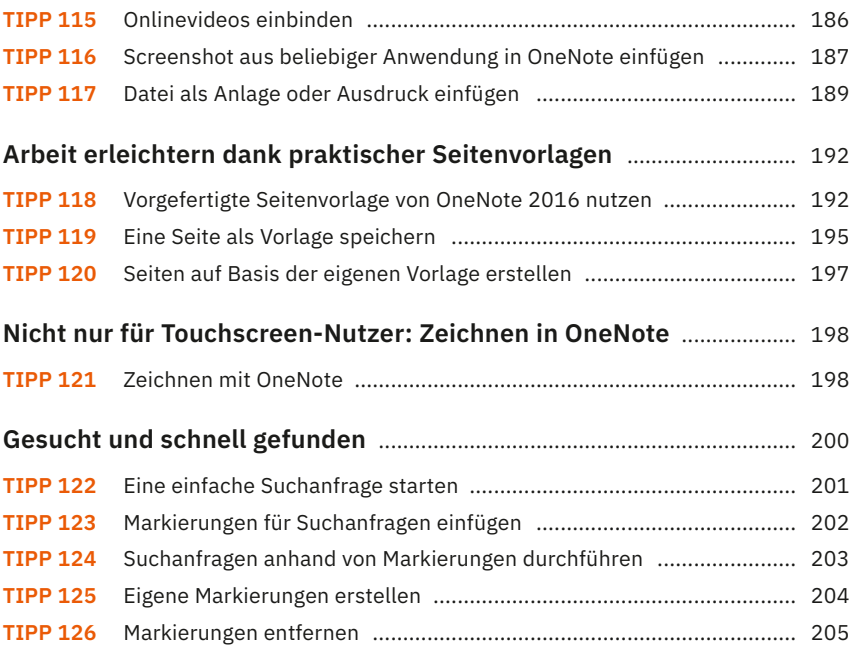

## **[Outlook, OneNote und OneDrive im Team](#page--1-1)**

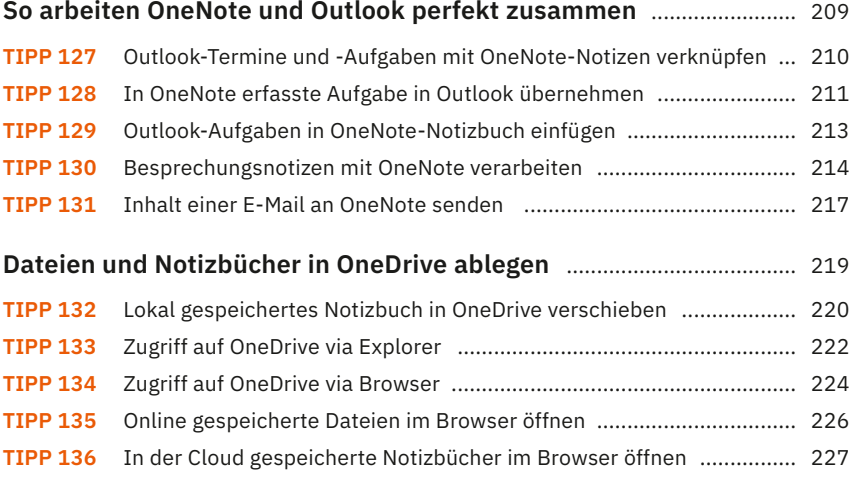

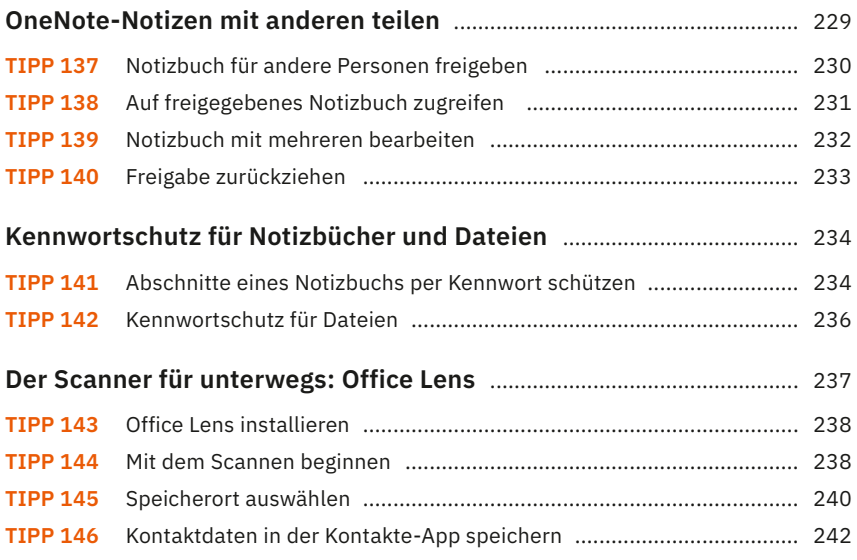

## **[Mit Shortcuts noch effektiver arbeiten](#page--1-1)**

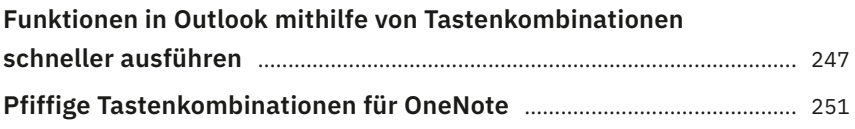

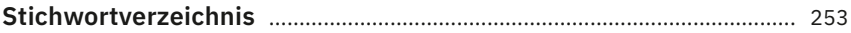

# **Sicher und ohne Störfaktoren in Outlook arbeiten**

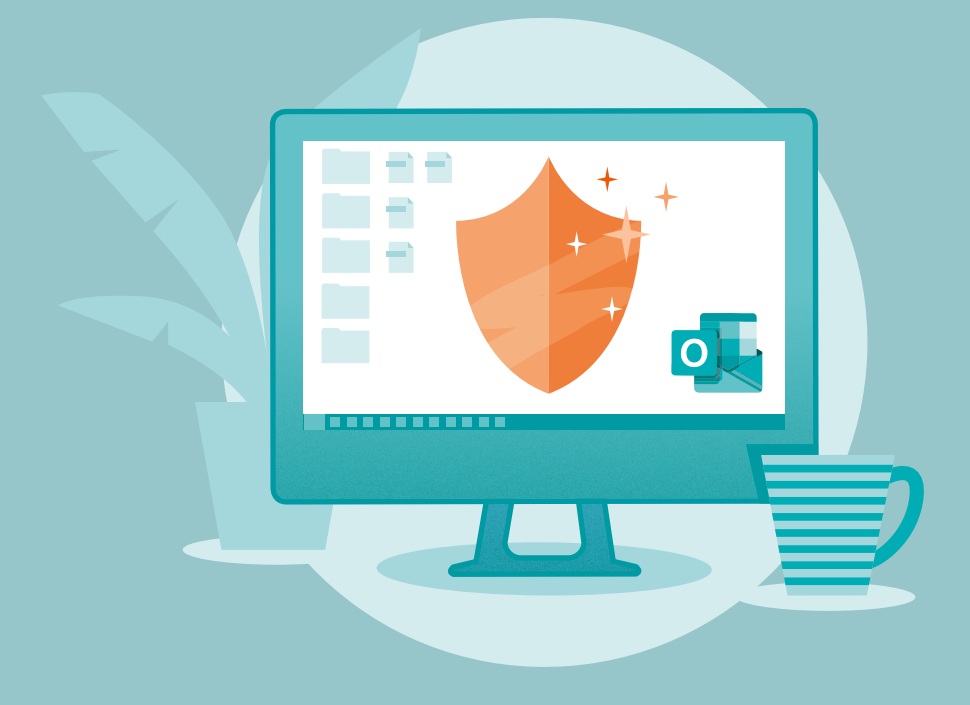

Wie viele E-Mails bekommen Sie am Tag? 20, 50 oder sogar mehr? Und wie viele dieser Nachrichten betreffen tatsächlich Sie persönlich? Die Zahl der unerwünscht erhaltenen E-Mails nimmt stetig zu. Während ein Teil davon einfach nur lästig ist, bringen andere große Gefahren mit sich. Zu Beginn dieses Buches erfahren Sie daher, wie Sie bei Ihrer privaten wie geschäftlichen Korrespondenz harmlose von gefährlichen E-Mails unterscheiden können und welche Schutzmaßnahmen Sie unbedingt ergreifen sollten. Außerdem zeigen wir Ihnen, wie Sie zukünftig konzentrierter arbeiten können, ohne durch Benachrichtigungen von Outlook und anderen Apps abgelenkt zu werden.

## **Nur Werbung oder Phishing? Wie gefährlich ist die E-Mail?**

Eine E-Mail, die einem unerwünscht zugesendet wird, wird *Spam* oder auch *Junk* genannt. Enthält eine solche E-Mail lediglich Werbung, ist sie zwar lästig, im Vergleich zu infizierten E-Mails, über die Sie sich Viren und andere Schadsoftware auf den PC holen, ist sie aber harmlos. Eine große Gefahr stellen heutzutage außerdem Phishing-E-Mails dar. Das Ziel des *Phishings* (ein Kunstwort, das sich aus den Wörtern »Passwort« und »Fishing« zusammensetzt) ist, z.B. über gefälschte E-Mails und Webseiten persönliche Daten wie Passwörter oder Kreditkarteninformationen abzugreifen. Doch wie unterscheidet man gefährliche E-Mails von harmlosen?

#### **Tipp 001 Unverzichtbar: Ein kritischer Blick auf die E-Mail-Adressen**

Amazon, eBay, ein bekanntes Kreditinstitut oder auch PayPal: Wenn Sie E-Mails von derartigen Absendern erhalten, sollten Sie als Erstes hinterfragen, ob Sie dort überhaupt Kunde sind. Haben Sie sich z.B. noch nie über die E-Mail-Adresse, an die die Nachricht geschickt wurde, beim Auktionshaus eBay angemeldet, ist dies ein erstes Indiz dafür, dass es sich um eine betrügerische E-Mail handelt. Überprüfen Sie außerdem die vollständige Adresse des Absenders. Häufig können Sie in einem solchen Fall feststellen, dass sich der angegebene Name 1 von der eigentlichen Domain 2 unterscheidet. Solche Differenzen finden sich auch in E-Mails, in denen Ihnen eine große Erbschaft, eine Beteiligung an einem Lottogewinn oder die tollsten Schnäppchen angeboten werden.

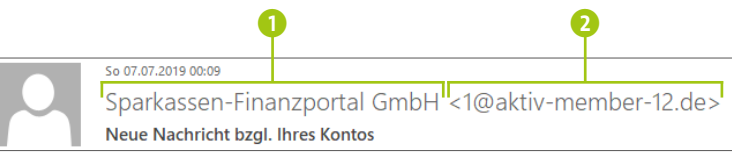

#### **Tipp 002 Wichtige Indizien: Betreff, Anrede, Formatierung, Stil und Sprache**

Der Betreff der E-Mail lockt Sie mit einem ausgesprochen günstigen Angebot? Sie werden in der Nachricht nicht persönlich angesprochen, sondern neutral mit »Sehr geehr-

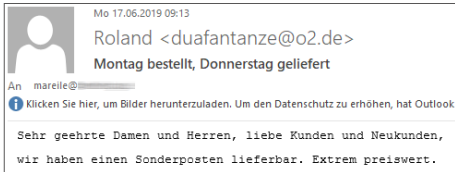

te Damen und Herren« oder auch nur mit »Hallo«? Allein diese zwei Punkte sollten Sie bereits stutzig machen. Ist die E-Mail dann auch noch in einem schlechten Deutsch verfasst, enthält zahlreiche Rechtschreib- und Grammatikfehler und ist nicht einheitlich formatiert, ist spätestens der Moment gekommen, in dem Sie wachsam sein sollten. Denn seriöse Firmen schicken ihren Kunden ganz sicher keine derartigen Nachrichten. Da Betrüger mittlerweile immer trickreicher werden, bedeutet es im Umkehrschluss leider nicht, dass eine perfekt verfasste Nachricht, in der Sie mit Ihrem Namen angesprochen werden, deshalb harmlos ist.

#### **Methoden, um an sensible Daten zu gelangen**

Das wertvollste Gut für Betrüger sind Kreditkarteninformationen, Passwörter und andere vertrauliche Informationen. Um an diese Daten zu gelangen, versuchen Kriminelle mithilfe von geschickt formulierten Nachrichten, den Empfänger so unter Druck zu setzen, dass dieser sie freiwillig preisgibt. So wird in diesen Phishing-E-Mails z.B. behauptet, auf Ihrem Konto seien Unstimmigkeiten oder Sicherheitsrisiken (1 auf [Seite 16](#page--1-0)) festgestellt worden. Um diese prüfen zu können, sollen Sie sich innerhalb einer sehr kurz gesetzten Frist bei Ihrem Online-Konto anmelden. Kommen Sie dieser Aufforderung nicht nach, droht man Ihnen damit, das Konto zu sperren. Der in der E-Mail enthaltene Link 2 führt Sie angeblich direkt zur Anmeldeseite bei Ihrer Online-Bank, Ihrem Online-Shop etc. Die aufgerufene Webseite mag der realen Seite sogar täuschend ähnlich sehen. Würden Sie auf dieser nachgeahmten Seite tatsächlich vertrauensvolle Daten eingeben, könnten die Betrüger sie abgreifen und zukünftig nutzen. Das ist allerdings nicht die einzige Gefahr: Häufig enthält eine solche Webseite auch Schadsoftware, die beim Besuch der Seite auf Ihren Computer heruntergeladen wird.

**Tipp 003**

#### **Umgang mit in E-Mails enthaltenen Links Tipp 004**

Das Wichtigste zuerst: Klicken Sie in verdächtig anmutenden E-Mails nie auf die darin enthaltenen Links! Um zu überprüfen, ob die mit dem Link verknüpfte Webadresse wirklich z.B. zu Ihrer Bank führt, positionieren Sie den Mauszeiger über dem Link. In einer QuickInfo wird nun die damit verbundene Adresse angezeigt 3. Eine gefälschte Webadresse kann teilweise sehr kryptisch aussehen, manchmal unterscheidet sie sich von der realen Adresse aber auch nur in einem fehlenden (z.B. »amzon« statt »amazon«) oder einem ähnlich aussehenden Buchstaben (etwa »Ibb« statt »lbb«). Was Sie beachten sollten, wenn Sie sich bei einem Ihrer Online-Konten anmelden, lesen Sie im Kasten »Das kleine Einmaleins zum Eigenschutz« auf [Seite 17](#page--1-0).

Guten Tag.

Amazon nimmt die Sicherheit Ihres Kontos sehr ernst.

Wir bitten Sie um weitere Informationen zu Ihrem Konto. Da wir nichts von Ihnen gehört haben, wurde Ihr Konto weiter eingeschränkt.

Ihr Konto wurde eingeschränkt, da Sie seit Kurzem erheblich Sicherheitsmängel haben. Als Ihre Sicherheitsstelle müssen wir diese Veränderungen und deren Zusammenhang mit Ihnen nachvollziehen können.

a

 $\mathbf{p}$ 

Wir bitten Sie daher, sich als Inhaber Ihres Kontos zu identifizieren.

Klicken Sie auf den unten angezeigten Link und folgen Sie den Anweisungen. Wird festgestellt, dass Sie falsche Informationen / falsche Zahlungsdaten eingeben oder diese Bestätigung ignorieren, wird Ih http://webhop.se/151n unsere Sicherheitsabteilung gemeldet. Klicken oder tippen Sie, um dem Link zu folgen.

Weiter (über den Sicherheitsserver)

Nach der Bestätigung wird Ihr Account reaktiviert. Wir danken Ihnen für Ihr Verständnis.

#### **Das kleine Einmaleins zum Eigenschutz**

Wenn Sie sich bei Ihrer Online-Bank, einem Reiseportal, einem Online-Shop oder auch einem sozialen Netzwerk anmelden wollen, tippen Sie die Webadresse zur Sicherheit immer selbst im Browser ein. Sensible Daten wie Passwörter oder Kreditkarteninformationen sollten Sie außerdem nur über eine verschlüsselte Internetverbindung eingeben. Diese erkennen Sie am »https« in der Adresszeile des Browsers. Befinden Sie sich in einem öffentlichen Netzwerk (z.B. am Flughafen oder in einem Café), sollten Sie auf die Eingabe sensibler Daten ganz verzichten. Auch bei der Passwortwahl können Sie für mehr Schutz sorgen: Achten Sie hier auf möglichst komplexe Zeichenfolgen, die aus Groß- und Kleinbuchstaben, Zahlen sowie Sonderzeichen bestehen. Verwenden Sie ein Passwort nie mehrfach, sondern legen Sie für jedes Online-Portal ein eigenes Passwort an. Sorgen Sie dafür, dass Ihr Computer, Tablet oder Smartphone immer mit den neuesten Updates versorgt ist. Der Einsatz einer Sicherheitssoftware versteht sich von selbst.

#### **Finger weg von Dateianhängen**

Sie haben angeblich eine Rechnung nicht beglichen? Eine Kanzlei oder ein Inkassounternehmen ist nun damit beauftragt worden, den ausstehenden Betrag bei Ihnen einzufordern. Die E-Mail, in der Sie zur Nachzahlung aufgefordert werden, enthält im Dateianhang vermeintlich die Rechnung. Bei derartigen E-Mails – die im Übrigen nicht nur Mahnungen, sondern z.B. auch Bestätigungen zu Bestellungen oder Reservierungen, die Sie gar nicht vorgenommen haben, zum Inhalt haben können – ist höchste Alarmbereitschaft angesagt, denn die Dateianhänge enthalten in den meisten Fällen Schadsoftware. Durch Öffnen der Datei gelangt z.B. ein Virus **Tipp 005** auf Ihren PC. Der Schaden, den dieser verursacht, kann vom Ausspähen all Ihrer Tastatureingaben inklusive sensibler Daten bis hin zum totalen Computerausfall reichen. Erhalten Sie eine solche E-Mail, öffnen Sie daher keinesfalls die angehängte Datei!

**Tipp 006**

#### **Was tun mit der verdächtigen E-Mail?**

Sie sind sich ziemlich sicher, dass es sich bei einer erhaltenen E-Mail um eine Phishing-E-Mail handelt? Wenn Sie in einer größeren Firma arbeiten, sollten Sie unbedingt den für solche Fälle zuständigen IT-Sicherheitsbeauftragten informieren. Auch das Unternehmen, von dem die Nachricht angeblich stammt, sollte über den Phishing-Versuch in Kenntnis gesetzt werden. Banken, aber auch große Online-Shops wie Amazon bieten hierfür meist spezielle Anlaufstellen, die Sie beim Unternehmen selbst in Erfahrung bringen können. Nutzen Sie zur Kontaktaufnahme keinesfalls die in der Phishing-E-Mail enthaltenen Daten, da auch diese meist gefälscht sind.

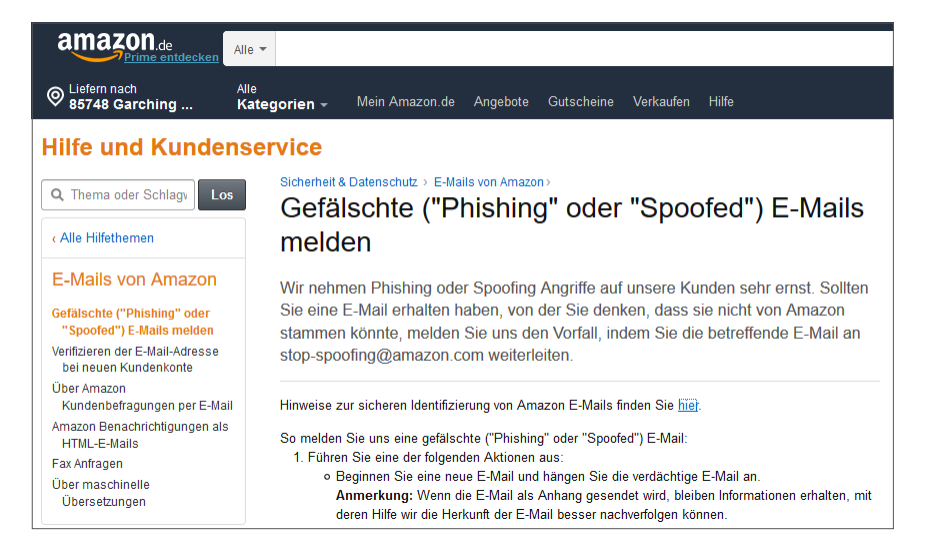

Zusätzlich können Sie auch eine Verbraucherzentrale über den Phishing-Versuch informieren. Die betrügerische E-Mail selbst sollten Sie anschließend löschen.

### **So prüfen Sie, ob Ihre E-Mail-Adresse bereits gehackt wurde**

**Tipp 007**

Immer wieder wird bekannt, dass Unternehmen Opfer eines Hackerangriffs wurden, bei dem Millionen sensibler Daten abgegriffen werden konnten. Diese Daten (z.B. E-Mail-Adressen in Kombination mit Passwörtern, Telefonnummern oder gar Kreditkarteninformationen) werden häufig in unrechtmäßigen Identitätsdatenbanken veröffentlicht. Dort können sie wiederum von Unbefugten eingesehen und für betrügerische Zwecke genutzt werden. Über den *Identity Leak Checker* des Hasso-Plattner-Instituts (*<https://sec.hpi.de/ilc>*) können Sie überprüfen, ob auch Ihre E-Mail-Adresse gehackt wurde. Nachdem Sie Ihre Adresse auf der Website des Instituts eingegeben haben, werden Sie in einer Antwortmail darüber informiert, ob diese Adresse betroffen ist. Fällt die Antwort positiv aus, sollten Sie unverzüglich alle damit verbundenen Passwörter ändern, angefangen beim E-Mail-Konto selbst bis hin zu Websites, auf denen Sie die E-Mail-Adresse zur Anmeldung nutzen.

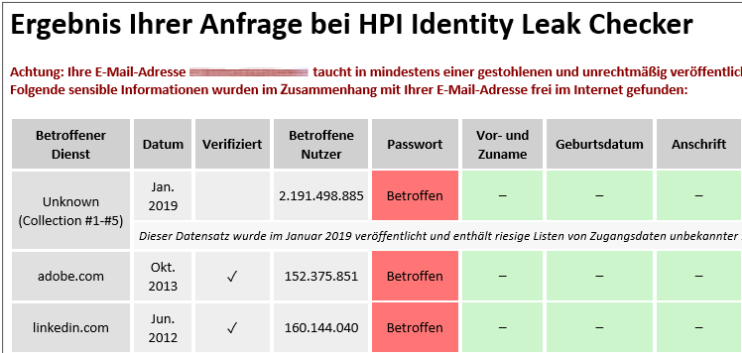

# **Wichtige Sicherheitseinstellungen vornehmen**

Wie Sie im vorherigen Abschnitt sehen konnten, ist einer der wichtigsten Schutzmechanismen vor gefährlichen E-Mails der gesunde Menschenverstand: Haben Sie Zweifel an der Seriosität einer Nachricht, heißt es schlichtweg Finger weg: keine Links in den E-Mails anklicken, keine Dateianhänge öffnen, sondern stattdessen die betreffenden E-Mails löschen.

Zusätzlich sollten Sie aber auch die Möglichkeiten zur Absicherung nutzen, die Ihnen die E-Mail-Programme zur Verfügung stellen. Die wichtigsten Sicherheitseinstellungen stellen wir Ihnen am Beispiel von Outlook in den folgenden Tipps vor. In größeren Unternehmen werden diese Einstellungen meist von den für die IT-Sicherheit verantwortlichen Stellen vorgenommen und auch überwacht.

#### **E-Mails im HTML-Format versus Nur-Text-Format Tipp 008**

E-Mails können im *HTML-Format* oder im *Nur-Text-Format* erstellt werden. Das Nur-Text-Format hält, was der Name verspricht: Die Nachricht enthält nur schlichten Text ohne jegliche Formatierungen und ohne Bilder (abgesehen von Bildern, die einer E-Mail als Dateianhang beigefügt wurden). Eine E-Mail im HTML-Format kommt im Gegensatz hierzu weitaus farbenfroher daher, denn mithilfe von HTML (Abkürzung für *Hypertext Markup Language*, auf Deutsch »Hypertext-Auszeichnungssprache«) lassen sich nicht nur vielseitige Textgestaltungen vornehmen, sondern z.B. auch Bilder in

die E-Mail einbetten. Ein paar Beispiele hierfür lernen Sie im Abschnitt »E-Mails grafisch aufpeppen« ab [Seite 38](#page--1-0) kennen.

Bilder, die per HTML in E-Mails eingebunden werden, werden erst beim Öffnen der Nachricht von einem externen Server heruntergeladen. Dieser Vorgang wird von Unternehmen gerne genutzt, um festzustellen, ob eine E-Mail-Adresse gültig ist. Werden die Bilder also vom Server geladen und in der E-Mail angezeigt, weiß der Absender der Nachricht damit, dass Ihre E-Mail-Adresse korrekt ist. Solche Informationen sind ausgesprochen wertvoll, denn mit dem Verkauf der verifizierten Adressen lässt sich viel Geld verdienen.

Das Nachladen externer Inhalte wie Bilder bringt aber eine noch weitaus größere Gefahr mit sich, denn auf diese Weise kann auch Schadcode auf Ihren Computer eingeschleust werden.

## **Automatisches Herunterladen von Bildern unterbinden**

Per Standardeinstellung verhindert Outlook das automatische Herunterladen von Bildern in E-Mails im HTML-Format. Zur Sicherheit sollten Sie diese Einstellung aber überprüfen.

- **1.** Rufen Sie in Outlook im Register **Datei** die **Optionen** auf.
- **2.** Markieren Sie in der linken Spalte des Dialogs **Outlook-Optionen** das **Trust Center**. Klicken Sie dann rechts auf **Einstellungen für das Trust Center**.
- **3.** Im Dialog **Trust Center** sollte links nun bereits **Automatischer Download** 1 markiert sein. Stellen Sie sicher, dass rechts **Bilder in Standard-HTML-Nachrichten oder RSS-Elementen nicht automatisch herunterladen** mit einem Häkchen versehen ist 2.

**Tipp 009**

- **4.** Wenn es Kontakte oder Firmen gibt, denen Sie absolut vertrauen, können Sie diese mithilfe des Junk-E-Mail-Filters als vertrauenswürdig kennzeichnen (siehe Tipp 012 auf [Seite 25](#page--1-0)). Dürfen in E-Mails, die von diesen Kontakten stammen, die Bilder automatisch heruntergeladen werden, aktivieren Sie **Downloads in E-Mail-Nachrichten von Absendern oder an Empfänger, die in den Listen sicherer Absender …, zulassen** 3.
- **5.** Beim Weiterleiten, Bearbeiten oder Beantworten von E-Mails kann es passieren, dass externer Inhalt automatisch heruntergeladen wird. Damit dies nicht ohne Ihr Wissen geschieht und Sie es ggf. auch unterbinden können, sollten Sie sich durch Aktivierung des Kontrollkästchens 4 einen Warnhinweis anzeigen lassen.

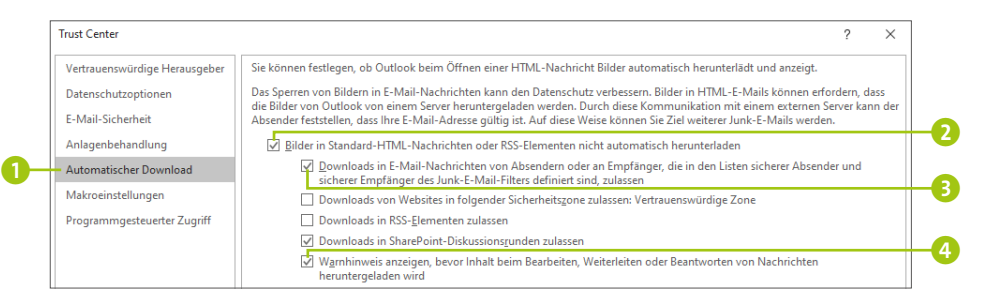

**Tipp 010**

#### **Zur Sicherheit: E-Mails immer im Nur-Text-Format lesen**

Wer keinerlei Risiko beim Empfang von E-Mails eingehen möchte, lässt sich die Nachrichten am besten immer im Nur-Text-Format anzeigen. Wenn Sie einem Empfänger vertrauen, können Sie die Darstellung später wieder in das HTML-Format konvertieren lassen. Um das Nur-Text-Format einzustellen, rufen Sie, wie in den Schritten 1 und 2 des vorherigen Tipps auf [Seite 21](#page--1-0) gezeigt, den Dialog **Trust Center** auf.

- **1.** Markieren Sie im Dialog links **E-Mail-Sicherheit**.
- **2.** Versehen Sie nun rechts im Bereich **Als Nur-Text lesen** das Kästchen **Standardnachrichten**

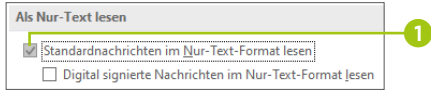

**im Nur-Text-Format lesen 1** mit einem Häkchen.

**3.** Schließen Sie alle noch geöffneten Dialoge mit **OK**, um Ihre Einstellungen zu übernehmen.

Alle E-Mails werden jetzt ausschließlich im Nur-Text-Format angezeigt. Unterhalb der Absenderadresse erscheint in der Nachricht entsprechend der Hinweis **Diese Nachricht wurde in das Nur-Text-Format konvertiert** 2.

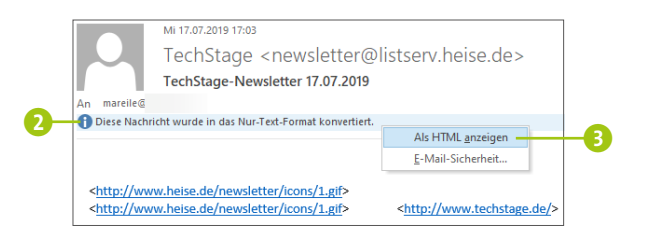

**4.** Wenn Sie dem Absender vertrauen und die E-Mail in voller Schönheit sehen möchten, klicken Sie mit der rechten Maustaste auf den Hinweis und wählen im Kontextmenü **Als HTML anzeigen** 3.

Sollte Ihnen die Darstellung im Nur-Text-Format auf Dauer zu rigide sein, wiederholen Sie einfach die Schritte 1 und 2 und entfernen das Häkchen vor **Standardnachrichten im Nur-Text-Format lesen** 1 wieder.

#### **Junk-E-Mail-Optionen festlegen**

Spam bzw. Junk-E-Mails sind ausgesprochen lästig. Outlook verfügt über einen Filter, mit dem das Programm verdächtige E-Mails aufspüren kann und automatisch in den Ordner **Tipp 011**

**Junk-E-Mail** verschiebt. Nicht immer gelingt das Outlook allerdings perfekt, sodass ab und an auch für Sie relevante Reservierungsbestätigungen oder Nachrichten von Kunden in diesem Ordner landen. Sie sollten also regelmäßig einen Blick in den Ordner werfen und prüfen, ob hier eine eigentlich wichtige E-Mail abgelegt wurde. Um den Grad festzulegen, in dem Outlook Sie vor Junk-E-Mails schützen soll, gehen Sie folgendermaßen vor:

- **1.** Stellen Sie sicher, dass Sie sich in Outlook im Modul **E-Mail** befinden. Klicken Sie hier im Register **Start** in der Gruppe **Löschen** auf **Junk-E-Mail** ▹ **Junk-E-Mail-Optionen**.
- **2.** Der Dialog **Junk-E-Mail-Optionen** wird mit dem Register **Optionen** 1 geöffnet. Wenn Sie in der Firma häufiger auch E-Mails von Unbekannten erhalten, wird die Option **Nur sichere Absender und Empfänger** 2 zu rigide sein. Denn in diesem Fall verschiebt Outlook alle E-Mails, deren Absender Sie nicht ausdrücklich als sicher eingestuft haben, automatisch in den Junk-E-Mail-Ordner.
- **3.** Zu wenig Schutz bietet umgekehrt die Option **Keine automatische Filterung** 3, da hier lediglich die Nachrichten von bereits blockierten Absendern als Junk-E-Mail eingeordnet werden.
- **4.** Entscheiden Sie sich also für eine der beiden Optionen **Niedrig** 4 bzw. **Hoch** 5. Sobald Sie eine der Optionen ausgewählt haben, werden zwei weitere Kästchen eingeblendet, die Sie aktivieren sollten. Damit stellen Sie sicher, dass Hyperlinks und sonstige Funktionen in Phishing-Nachrichten deaktiviert werden 6 und Sie bei verdächtigen Domänennamen in E-Mail-Adressen gewarnt werden 7.
- **5.** Outlook bietet Ihnen die Möglichkeit, alle Nachrichten, die es als Junk-E-Mail identifiziert, sofort zu löschen und

gar nicht erst in den Junk-E-Mail-Ordner zu verschieben 8. Da das Programm aber, wie bereits erwähnt, nicht immer ganz zuverlässig arbeitet und so auch manche wichtige E-Mail als verdächtig eingestuft wird, sollten Sie diese Möglichkeit nicht in Anspruch nehmen.

**6.** Übernehmen Sie Ihre Einstellungen mit **OK**.

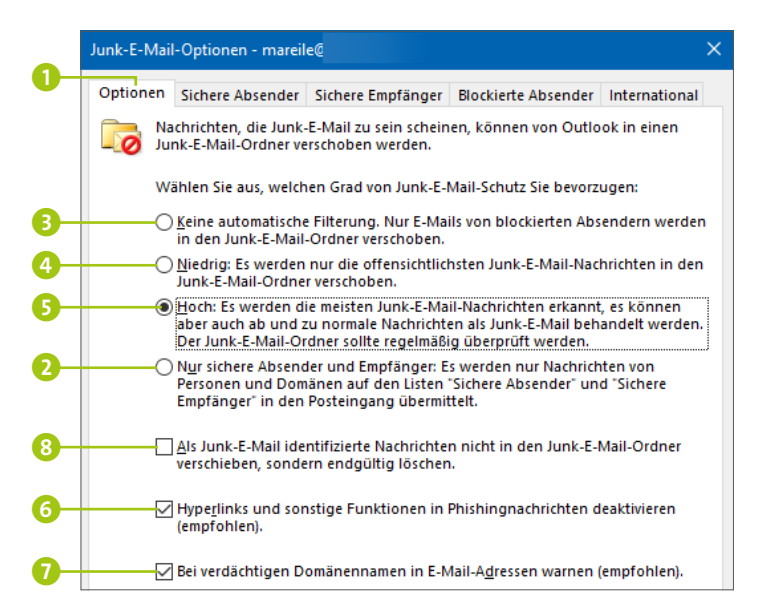

### **Unerwünschte Absender blockieren, erwünschte als sicher einstufen**

#### **Tipp 012**

Sie bekommen immer wieder einen Newsletter, den Sie nicht bestellt und auch nicht haben möchten? Am liebsten wäre es Ihnen, wenn die E-Mails von diesem Absender sofort automatisch im Junk-E-Mail-Ordner landen würden? Nichts leichter als das.

**1.** Markieren Sie hierzu einfach die unerwünscht erhaltene E-Mail in der E-Mail-Übersicht. Klicken Sie dann im Register **Start** in der Gruppe **Löschen** auf **Junk-E-Mail** ▹ **Absender sperren 1.** Outlook wird alle E-Mails dieses Absenders zu-

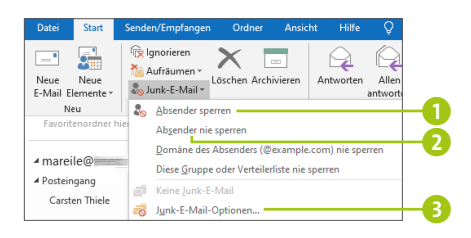

künftig automatisch blockieren und in den Junk-E-Mail-Ordner verschieben.

- **2.** Gibt es umgekehrt Absender, denen Sie absolut vertrauen, können Sie diese ebenfalls kennzeichnen. Hierzu gehen Sie so vor, wie gerade am Beispiel der unerwünscht erhaltenen E-Mail gezeigt, nur dass Sie dieses Mal **Junk-E-Mail** ▹ **Absender nie sperren** 2 wählen. Der Absender gilt damit zukünftig als sicherer Absender.
- **3.** Wenn Sie einen Blick auf die Liste der blockierten oder auch sicheren Absender werfen wollen, rufen Sie im Register **Start** über **Junk-E-Mail** die **Junk-E-Mail-Optionen** 3 auf. Haben Sie eine E-Mail-Adresse versehentlich blockiert und möchten diese Blockierung wieder aufheben, wechseln Sie in das Register **Blockierte Absender** 4, markieren die entsprechende E-Mail-Adresse **6** und klicken auf **Entfernen** 6.

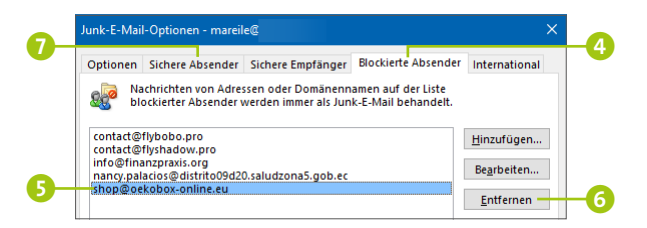

- **4.** Analog können Sie eine E-Mail-Adresse auch im Register **Sichere Absender 7** entfernen.
- **5.** Schließen Sie den Dialog **Junk-E-Mail-Optionen** dann mit **Übernehmen** und **OK**.

# **Benachrichtigungen anpassen und ungestört arbeiten**

Sobald eine neue E-Mail in Outlook eintrifft, ertönt ein kurzes Signal, und im Infobereich der Taskleiste wird das Symbol eines Briefumschlags eingeblendet. Zusätzlich erscheint für einen Moment ein kleines Hinweisfenster, in dem der Absender sowie der Betreff der E-Mail angezeigt werden. Viele Anwender sind nun so pflichtbewusst, dass sie sofort einen Blick auf die E-Mail werfen. Und schon vergeht kostbare Zeit, die man eigentlich für die aktuelle Aufgabe benötigt. Nimmt man noch die Benachrichtigungen von sozialen Netzwerken wie Facebook hinzu oder neue Chats in Messengern wie WhatsApp, ist man schnell nur noch mit dem Reagieren auf Nachrichten beschäftigt.

#### **Benachrichtigungen in Outlook deaktivieren**

Alles hat seine Zeit. Das gilt für die Bearbeitung von E-Mails, aber auch für alle anderen Aufgaben. Wenn Sie sich durch neu eintreffende Nachrichten nicht mehr von anderen wichtigen Arbeiten ablenken lassen möchten, sollten Sie die Benachrichtigungen in Outlook deaktivieren.

- **1.** Rufen Sie in Outlook das Register **Datei** auf, und klicken Sie hier auf **Optionen**.
- **2.** Markieren Sie im Dialog **Outlook-Optionen** in der linken Spalte **E-Mail**. In der rechten Spalte blättern Sie nach unten bis zum Bereich **Nachrichteneingang**.

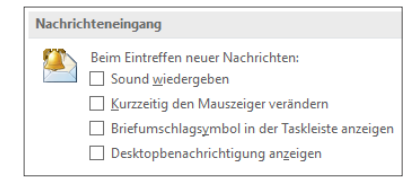

**Tipp 013**